# <span id="page-0-0"></span>**Cистемные команды**

## **Сброс на заводские настройки RESET**

RESET xxxxxx

RST xxxxxx

Производит сброс всех настроек на заводские. Может быть отправлен с любого номера. Вместо *xxxxxx* указать пароль устройства.

### **Пример**

RESET 654321

Если пароль верный, устройство будет сброшено на заводские настройки, номер администратора будет также удален.

### **Ответы**

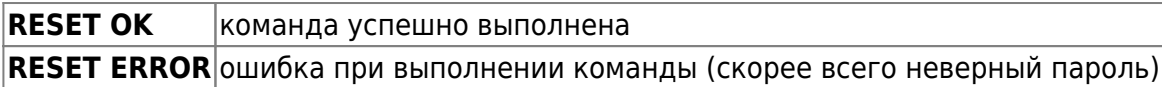

## **Добавление администратора ADM**

На заводских настройках устройство принимает команды SMS от всех номеров. Для того, чтобы ограничить доступ, пользователь может добавить свой номер, как администратора, после чего устройство начнет отвечать и принимать команды только с этого номера. Пользователь может установить свой номер как номер администратора отправив команду

ADM

### **Пример**

ADM

Будет записан номер, с которого пришла SMS.

#### **Ответы**

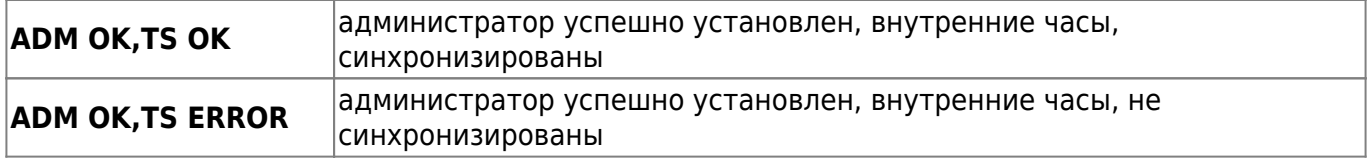

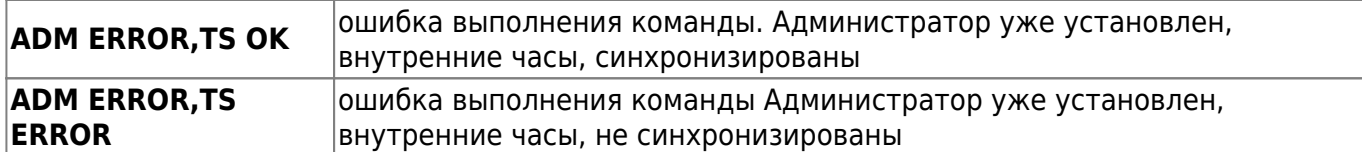

# **Удаление администратора ADMD**

ADMD

### **Пример**

ADMD

Будет удален номер администратора

### **Ответы**

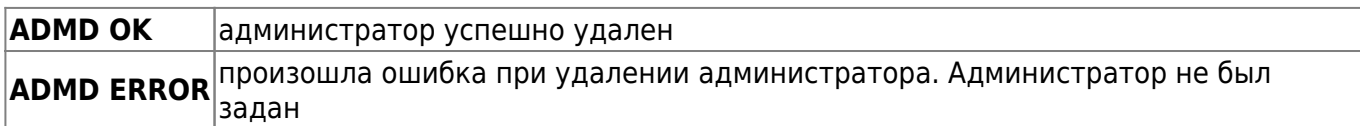

## **Установка пароля PASSWD**

## PASSWD хххххх

Устанавливает новый пароль, 6 цифр. Для того что бы установить новый пароль необходимо зарегистрировать администратора. По умолчанию пароль **123456**

### **Пример**

PASSWD 654321

Устанавливает новый пароль 654321.

### **Ответы**

**PASSWD OK** пароль успешно изменен **PASSWD ERROR** произошла ошибка при изменении пароль или неверно задана команда

## **Задание имени устройства NAME**

### NAME xxxxxxx

Устанавливает новое имя устройства. Имя устройства будет отображаться в левом нижнем углу каждого снимка, в заголовке письма электронной почты, названии MMS сообщения и как имя устройства при поиске по Bluetooth. Длина имени ограничена 6 символами на английском языке. Если имя превышает это значение, оно будет обрезано до 6 символов. Не допускаются в имени никакие символы кроме букв, цифр и символа '\_'. Все остальные символы, включая пробел, будут исключены из имени.

#### **Пример**

NAME MyCam

Устанавливает имя камеры MyCam.

#### **Ответы**

**NAME xxxx** имя успешно изменено на заданное **NAME ERROR** произошла ошибка при установке имени, или неверно задана команда

# **Запрос серийного номера и версии INFO**

INFO

#### Возвращает:

- название
- модель
- версию firmware
- ID устройства
- IMEI модема
- оставшуюся свободную память в процентах
- заряд батарей в процентах.

#### **Пример**

INFO

#### **Ответ устройства**

**NAME: KUBIK MODEL: 1600-2GW V 1.0.0.2 ID: 123456789 IMEI: 0987654321 Free space: 96.4 % BAT: 95%**

# **Запрос файла с логом ошибок LOG**

## LOG

В ответ на эту команду устройство пошлет текстовый файл LOG на электронную почту администратора

## **Пример:**

LOG

### **Ответы:**

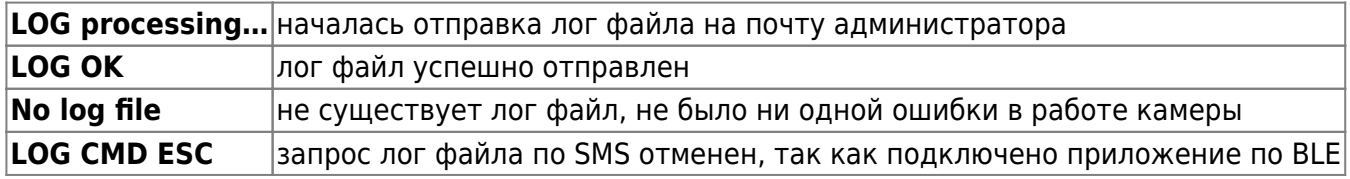

Если возникает какая то ошибка, дополнительно будет отправлено сообщение с кодом ошибки

## **Принудительная синхронизация времени SYNC**

### **SYNC**

Принудительная синхронизация внутренних часов (например для смены часовых поясов при перемещении устройства)

### **Пример:**

SYNC

### **Ответы:**

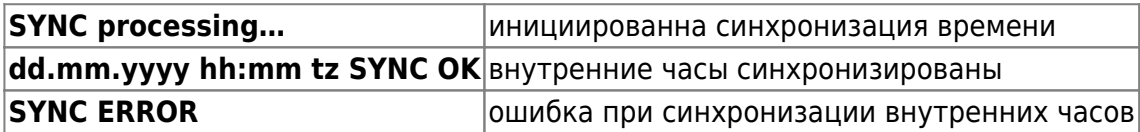

## **Принудительная синхронизация времени раз в сутки AUTOSYNC**

### AUTOSYNC

При включении данной функции, один раз в сутки будет производится принудительная

синхронизация часов. (требуется интернет соединение)

### **Пример:**

AUTOSYNC 1

Означает, включить авто синхронизацию часов.

### **Ответы:**

**AUTO SYNC ON** авто синхронизация часов включена **AUTO SYNC OFF** авто синхронизация часов выключена

## **Проверка статуса авто синхронизации часов AUTOSYNC?**

AUTOSYNC?

### **Пример:**

AUTOSYNC?

Означает, запросить статус авто синхронизации часов.

### **Ответы:**

**AUTO SYNC ON** авто синхронизация часов включена **AUTO SYNC OFF** авто синхронизация часов выключена

## **Получение текущего времени TIME**

TIME

Получение текущего времени камеры с учетом часового пояса

### **Пример:**

TIME

### **Ответ:**

**TIME 15.11.2017 15:21 +3:00** текущее число, месяц, год, часы, минуты и часовой пояс **TIME ERROR ОШИБКА ПРИ СИНХРОНИЗАЦИИ ВНУТРЕННИХ ЧАСОВ** 

## **Установка часового пояса TZ**

## TZ xxxxx

Часовой пояс задается с указанием направления смещения и указанием минут. Часовой пояс может принимать следующие значения

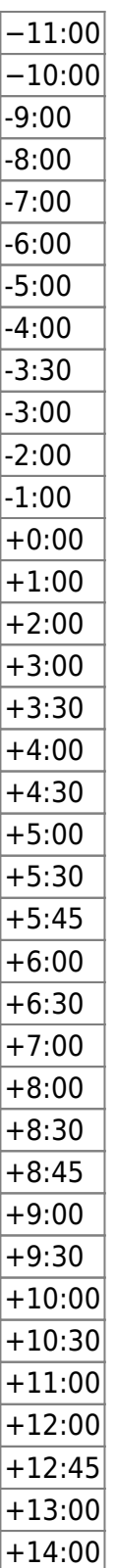

#### **Пример:**

### TZ +3:00

Устанавливает часовой пояс UTC+3 (Московское время)

### **Ответы:**

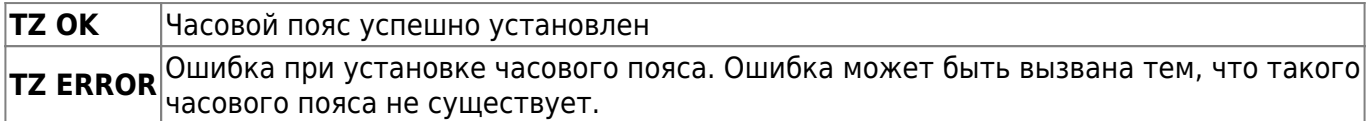

# **Форматирование встроенной памяти с восстановлением log файла ошибок FORMAT**

FORMAT

Форматирование встроенной памяти (например для освобождения памяти или для передачи другому пользователю)

### **Пример:**

FORMAT

#### **Ответы:**

**FORMAT OK** память отформатирована **FORMAT ERROR** ошибка при форматировании

## **Управление оповещениями ALERTS**

ALERTS [ERRORS] [SHOUT]

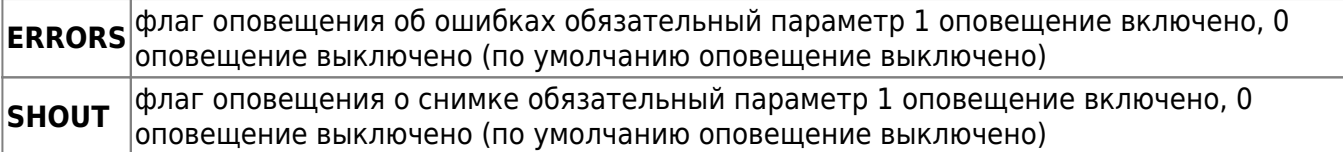

### **Пример:**

### ALERTS 1 1

Означает - установить оповещение об ошибках и оповещать о сделанном снимке

#### **Ответы:**

**ALERTS ОК** команда выполнена успешно **ALERTS ERROR** ошибка при выполнении команды, не верный синтаксис команды

## **Проверка флагов оповещения ALERTS?**

ALERTS?

### **Пример:**

ALERTS?

#### **Ответы:**

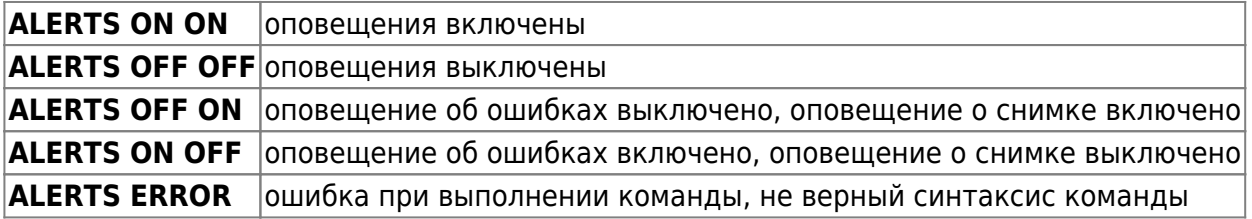

Другие статьи по этой теме

- [Cистемные команды](#page-0-0)
- [Автоматическое обновление](https://doc.camkubik.com/ru:settings:sms:autoupdate)
- [Выбор режима работы камеры \(доступно начиная с версии 1.1.18\)](https://doc.camkubik.com/ru:settings:sms:mode)
- [Запрос сcылки на справку по командам СМС](https://doc.camkubik.com/ru:settings:sms:help)
- [Настройки GPRS](https://doc.camkubik.com/ru:settings:sms:settings_gprs)
- [Настройки модуля WiFi](https://doc.camkubik.com/ru:settings:sms:settings_wifi)
- [Настройки отправки](https://doc.camkubik.com/ru:settings:sms:settings_sending)
- [Принудительная установка технологии передачи данных для модема CELLULAR \(доступно](https://doc.camkubik.com/ru:settings:sms:rat) [начиная с версии 1.1.18\)](https://doc.camkubik.com/ru:settings:sms:rat)
- [Управление PIR сенсором камеры](https://doc.camkubik.com/ru:settings:sms:pir_sensor)
- [Управление ИК подсветкой камеры](https://doc.camkubik.com/ru:settings:sms:light_status)
- [Управление получателями](https://doc.camkubik.com/ru:settings:sms:users)
- [Управление съемкой](https://doc.camkubik.com/ru:settings:sms:settings_photo)
- [Установка таймеров](https://doc.camkubik.com/ru:settings:sms:timers)

### From: <https://doc.camkubik.com/> - **KUBIK KB**

Permanent link: **[https://doc.camkubik.com/ru:settings:sms:system\\_cmd](https://doc.camkubik.com/ru:settings:sms:system_cmd)**

Last update: **2020/06/02 18:05**